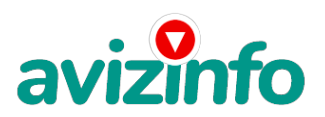

avizinfo.by

## **интернетная работа**

## Минск, Беларусь

Высокооплачиваемая работа на дому через интернет

http://bux.to/?r=olgacergej

Всё, что Вам нужно будет делать - это щелкать по предложенным ссылкам, тем самым посещая нужные web страницы и оставаться на этих страницах в течении 30 секунд. За посещение каждой странички Вам начисляется несколько центов. Вы заходите на эти страницы, посещаемость сайтов увеличивается, они вознаграждают компанию, а компания вознаграждает Вас.

1) Перейдите по этой ссылке(или скопируйте и вставьте в окно браузера): http://bux.to/?r=olgacergej

2) В правом верхнем углу кликните "Register".

3) В поле "Username" вводите свой ник-нейм (пишем на английском языке).

4) Поле "Password" - пароль для последующего входа в систему (не менее шести символов, только буквы и цифры), обязательно запомните его.

5) "Confirm Password" - повторяем пароль.

6) В поле "Email Address" вводим действующий e-mail.

7) "Confirm Email Address" - повторяем e-mail.

8)"AlertPay E-mail Address For Payments" - еще раз вводим e-mail.

9) В поле "Your Country" выберите страну, где вы находитесь.

10) Последнее, что вам нужно сделать для регистрации - это ввести безопасный код, изображенный на картинке, если Вы не можете разобрать этот код, кликните по этой картинке - появиться другая.

Теперь можете войти в систему, для этого кликните "Login" в верхнем правом углу и введите ник-нэйм, пароль и безопасный код с картинки. После этого Вы можете приступать непосредственно к своим прямым обязанностям - кликать по ссылкам и посещать web страницы, для этого кликните "Surf Ads". Перед Вами появиться таблица с ссылками, по которым Вам надо перейти. Сначала их будет немного (около десяти), но со временем, если Вы будете ежедневно посещать эту страницу, количество ежедневно предоставляемых ссылок будет расти. Вверху слева страницы появиться таймер, отсчитывающий 30 секунд. По истечении 30 секунд вместо таймера должна появиться надпись "Done" и рядом с ней галочка. После прохождения всех ссылок можете обновить страницу со списком этих ссылок, чтобы убедиться, что кликнули все предложенные ссылки. Проверяйте список ссылок каждый день. Кидайте Вашу ссылку на форумы, ленты новостей, сайты о работе, ftp-обменники и т.п. И теперь переходя по Вашей ссылке, на Ваш счет прибавляются деньги от Ваших клиентов! Как же получить деньги «на руки»? В разделе "My Stats" выводится ваша статистика: сколько визитов на web страницы Вы совершили, сколько «последователей» привлекли, сколько эти последователи совершили визитов и самое главное - Ваш баланс счета. Деньги можно снимать на банковскую карточку Visa, MasterCard и другие, такие карточки выдаются в любом банке. Как только Ваш баланс составит \$10. Вы свободно сможете перевести их на свою карточку, кликнув «cashout» рядом с Вашим балансом и ввести номер Вашей карточки. После этого можете смело бежать к ближайшему банкомату и снимать свои честно заработанные деньги .

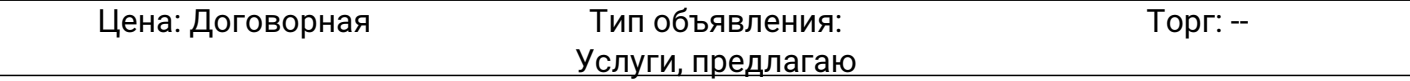